# 1日目の設定後に起動しないSMF PODのトラブ ルシューティング

# 内容

概要 前提条件 要件 使用するコンポーネント 問題 省略形 観察 症状 トラブルシュート 解決方法

### 概要

このドキュメントでは、Day 1設定がSMF ops-centerにロードされた後に起動しないSMF NF PODの問題について説明します。

## 前提条件

#### 要件

次の項目に関する知識があることが推奨されます。

- 加入者マイクロサービスインフラストラクチャ(SMI)
- ドッカー
- クベルネテス
- $-5G$

#### 使用するコンポーネント

このドキュメントの情報は、次のソフトウェアとハードウェアのバージョンに基づいています。

- $\cdot$  SMI
- オペレーションセンター
- $\cdot$  SMF

このドキュメントの情報は、特定のラボ環境にあるデバイスに基づいて作成されました。このド キュメントで使用するすべてのデバイスは、初期(デフォルト)設定の状態から起動しています 。本稼働中のネットワークでは、各コマンドによって起こる可能性がある影響を十分確認してく ださい。

## 問題

お客様のセットアップでは、同じバージョンで稼働する2つのSMF NFがあります。これらのSMF NFは、昨夜、両方とも最新バージョンにアップグレードされました。アップグレード前は、両方 のNFでPODが実行状態でした。この問題が発生するのは、SMF-IMSという1つのSMFだけです。 他のPOD SMF-DATAがアップグレードされ、すべてのPODが実行状態になります。

● アップグレード前のSMFバージョン:smf.2020.01.0-12

● アップグレード後のSMFバージョン: smf.2020.01.0-18

### 省略形

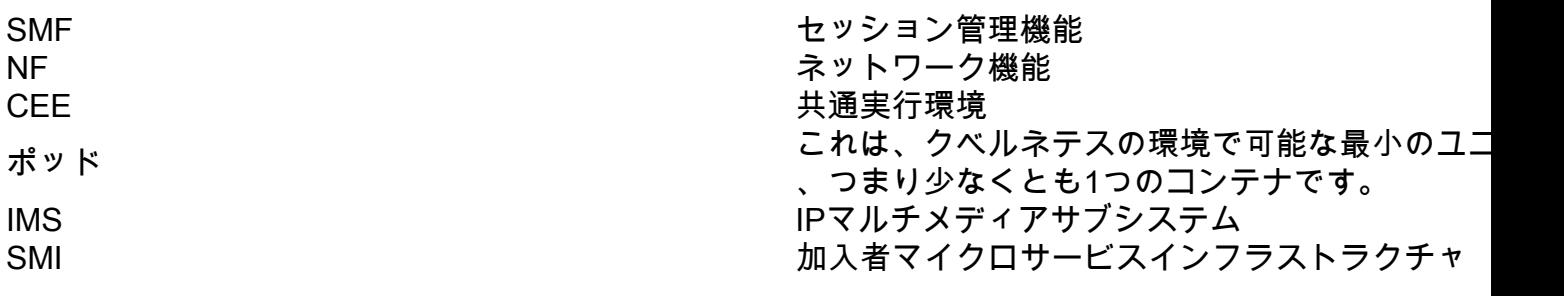

## 観察

- [Cluster Sync]に[Deployment Successful]と表示されます。
- Kubernetes Masterは、Day 0設定でPODSが実行状態であることを示します。
- Day-1設定がロードされると、新しいPODSが起動しません。
- SMFオペレーションセンター内では、ヘルムチャードが削除済み状態で表示されます。
- システムモードの変更の実行がシャットダウンされ、その逆の操作は役に立たなかった。
- 新しいday-1設定を追加しても役に立たなかった。

# 症状

- SMF-IMS NFは、Day-0設定のPODを示します。
- オペレーションセンターでは、ログインが可能です。
- CEE ops-centerが起動し、実行中です。
- SMF-DATA ops-center is up and running with day-1 config:これは、稼働中のPODを備えた 別のNFです。

~ubuntu@crucs501-cnat-cnat-core-master1:~\$ kubectl get pods -n smf-ims

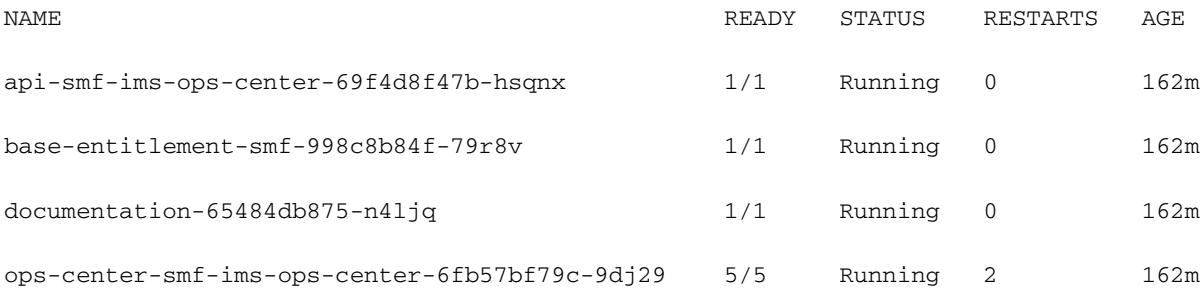

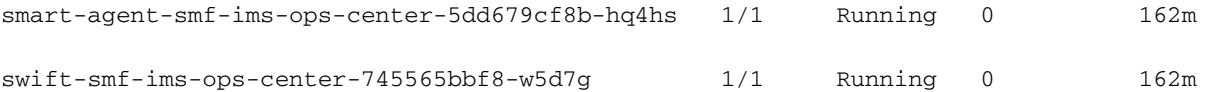

#### ● ヘルムチャートのステータス

crucs501-cnat/ims] smf# show helm

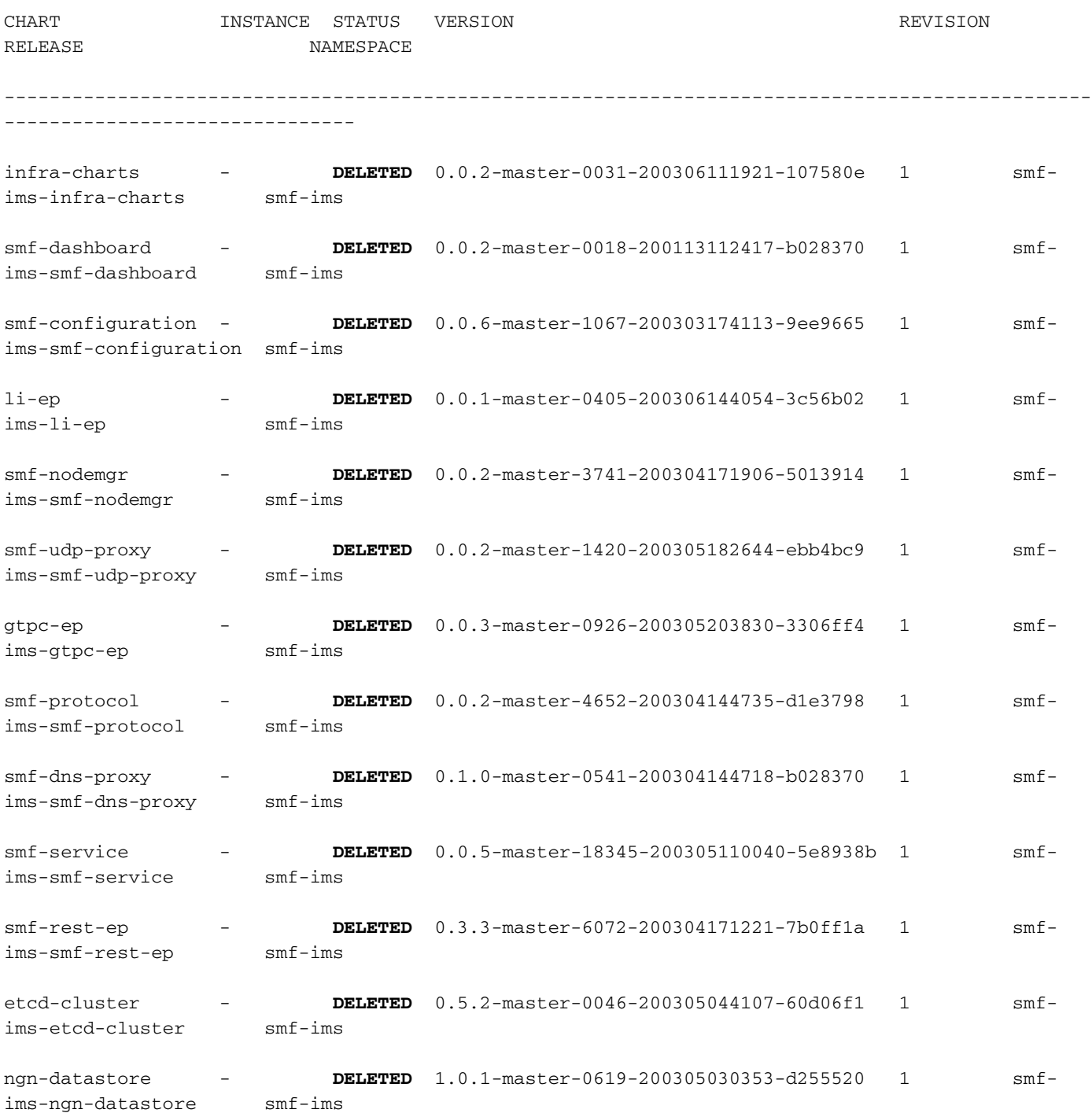

# トラブルシュート

1. SMI-Deployerを介してクラスタの同期を複数回実行する(成功しない)

2. Day-1設定が確認されます。

3. Day-1設定を削除し、再度追加します。

4. Kubernetes masterからオペレーションセンターを削除します。

5. 設定全体の削除が実行されます。

6. 構成マップ(CM)を削除します。

7. マスターからヘルムチャートを削除します。

8. 名前空間を削除します。

9. Deployerからサポートファイルを削除します。

10. 同じ新しいSMFビルドは、お客様の環境の他の展開でも正常に動作するため、イメージに 問題がないことが明らかになっています。

11. 同じセットアップのSMF-DATAが問題なく起動しました。

## 解決方法

1. SMF-IMS ops-centerのクラスタ構成をSMI導入から削除します。

2. クラスタを同期します。

3. 設定を再度追加します。

4. クラスタを同期します。 この問題を解決するには、もう1つの回避策があります。

クラスタの同期中に、SMI Deployerが参照するディレクトリから古いバージョンのSMFパッケー ジを削除します。

SMI Deployer ops-center running-configから削除して追加した構成部分を次に示します。

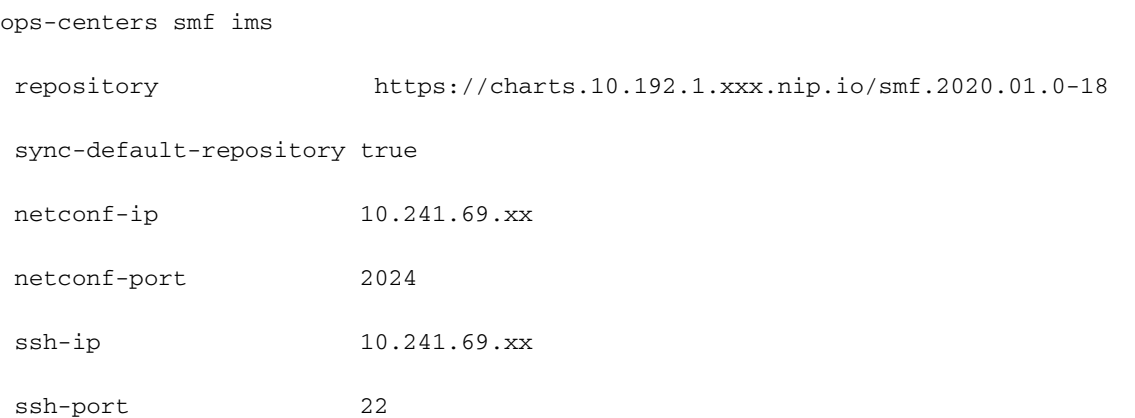

```
 ingress-hostname 10.241.69.xx.nip.io
initial-boot-parameters use-volume-claims true
initial-boot-parameters first-boot-password <xxxyyyzzz>
initial-boot-parameters auto-deploy false
initial-boot-parameters single-node false
exit
```
導入コールフローに従って、SMI導入担当者は、PODに格納されているパッケージからPODのイ メージを抽出します。

通常、ダウンロードしたSMFのソフトウェアパッケージはローカルディレクトリに保存されます 。このディレクトリからSMI導入部が抽出し、このディレクトリに移動します。 /data/software/packages/</strong>

このディレクトリで使用可能なパッケージのリストがチェックされている場合は、新しいパッケ ージリストとともに、古いパッケージもすべて表示されます。

ubuntu@xxxxx501-cnat-smi-cm-core-cm1:/data/software/packages\$ ls -lrt

 $t$ otal 24

drwxrwxr-x 3 root root 4096 Mar 23 13:15 sample

drwxrwxr-x 3 root root 4096 Mar 24 05:48 smf.2020.01.0-12 >>> Older version of SMF

drwxrwxr-x 3 root root 4096 Mar 24 05:48 cee.2020.01.0-1

drwxrwxr-x 3 root root 4096 Apr 13 19:48 smf.2020.01.0-18 >>> Newer version of SMF

drwxr-xr-x 3 root root 4096 May 4 10:10 smf.2020.02.0.i66 >>> Older version os SMF

drwxr-xr-x 3 root root 4096 May 8 12:02 cee.2020.02.0

この出力では、使用可能なSMFパッケージが3つあることがわかります。正しいSMFバージョン (smf.2020.01.0-18)がSMI-Deployerの実行コンフィギュレーションで定義されていても、SMI-Deployerがそのパッケージの正しいイメージファイルを取得できないことがあります。

「ソリューション」セクションで説明されている回避策を実行すると、問題が解決されました。

注:CEE PODでも同様の問題が発生し、「ソリューション」セクションで説明されている 同様の回避策が適用されます。